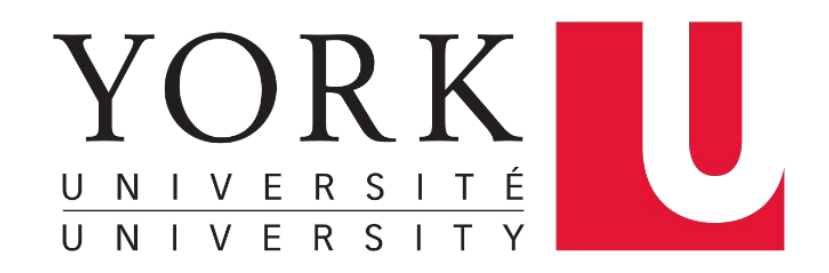

#### **Linux Introduction** EECS 2031

#### **Song Wang**

wangsong@eecs.yorku.ca eecs.yorku.ca/~wangsong/

### **Acknowledgement**

- Some of the covered materials are based on previous EECS2031 offerings:
	- Uyen Trang (UT) Nguyen, Pooja Vashisth, Hui Wang, Manos Papagelis

### Unix File

- Files: store information
	- a sequence of **0 or more bytes** containing arbitrary information
- What's in a filename?
	- Case matters; the limitation is 255 bytes
	- Special characters such as -, and spaces are allowed, but you shouldn't use them in a filename
		- Can you think of the reasons ?
	- Dot files are hidden, i.e., normally not listed by command **ls**
		- To display all files, including hidden files, use Is -a

### What's in a file?

- So far, we learnt that files are organized in a hierarchical directory structure
	- Each file has a name, resides under a directory, is associated with some admin info (**permission, owner**)
- Contents of file:
	- Text (ASCII) file (such as your  $C/C++$  source code)
	- Executable file (commands)
	- A link to other files, …
	- Virtual file:
		- /proc: a pseudo-filesystem, contains user-accessible objects on runtime state of kernel and executing processes

• To check the type of file: "file  $\epsilon$  filenames"

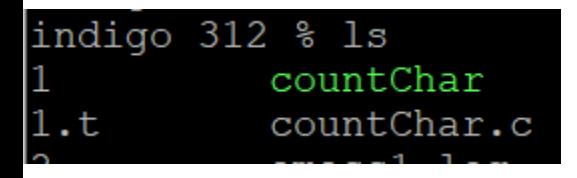

#### indigo 313 % file countChar.c countChar.c: C source, ASCII text

#### indigo 314 % file countChar

countChar: ELF 64-bit LSB executable, x86-64, version 1 (SYSV), dynamically link ed, interpreter /lib64/ld-linux-x86-64.so.2, for GNU/Linux 3.2.0, BuildID[shal]= a0a304a94e2c8846f2de5b7050c64c642b766abf, not stripped

# File Viewing Commands

- **cat**: concatenate files and display on standard output (i.e., the terminal window)
	- *cat [option] … [file] …*
	- *cat proj1.c*
	- *cat proj1.c proj2.c*
	- *cat –n proj1.c // display the file with line #*
- *[ ] means the argument is optional … means there can be multiple arguments of this type*

• **more**: file perusal filter (i.e., displaying file one screen at a time)

– *more proj1.cpp*

• **head, tail**: display the beginning or ending lines of a file

– *tail -f output // display the file, append more lines as the file grows*

#### **NAME**

cat - concatenate files and print on the standard output

#### SYNOPSIS

cat  $[OPTION] \ldots [FILE] \ldots$ 

#### DESCRIPTION

Concatenate FILE(s) to standard output.

With no FILE, or when FILE is -, read standard input.

 $-A, -show-all$ equivalent to -vET

-b, --number-nonblank number nonempty output lines, overrides -n

equivalent to -vE  $-e$ 

-E, --show-ends display \$ at end of each line

 $-n,$  --number number all output lines

-s, --squeeze-blank suppress repeated empty output lines

 $-t$ equivalent to -vT

 $-T$ ,  $--$ show-tabs display TAB characters as ^I

(ignored)  $-u$ 

-v, --show-nonprinting use ^ and M- notation, except for LFD and TAB

--help display this help and exit

--version

```
indigo 316 % cat countChar.c
#include<stdio.h>
int main() {
    int c;
    int count = 0;
    c = qetchar();
    while (c !=EOF) {
        count++;c = qetchar()printf("# of chars: \frac{d}{n}", count);
```

```
indigo 318 % cat -n countChar.c
         #include<stdio.h>
     \mathbf{1}2
     3
         int main() {
              int c;
     4
     5
              int count = 0;
     6
     7
              c= qetchar();
              while (c !=EOF) {
     8
     9
                   count++;10
                  c = qetchar()1112
              printf("# of chars: \frac{d}{n}", count);
    13<sup>7</sup>- 1
    14
```
#### indigo 323 % man cat > cat.man

#### indigo 325 % more cat.man

```
indigo.eecs.yorku.ca - PuTTY
                                            \Box\timesCAT(1)User Commands
CAT(1)NAME
       cat - concatenate files and print on the s
tandard output
SYNOPSIS
       cat [OPTION]... [FILE]...
DESCRIPTION
       Concatenate FILE(s) to standard output.
       With no FILE, or when FILE is -, read stan
dard input.
       -A, -\text{show-all}equivalent to -vET
       -b, --number-nonblank
              number nonempty output lines, overr
 More--(25)
```

```
indigo 326 % head cat.man
CAT(1)User Commands
CAT(1)NAME
       cat - concatenate files and print on the
tandard output
SYNOPSIS
       cat [OPTION] \ldots [FILE] \ldotsDESCRIPTION
       Concatenate FILE(s) to standard output.
indigo 327 %
```
#### • First n (on default 10) line

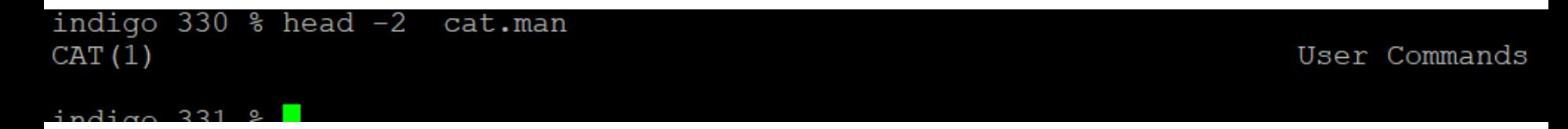

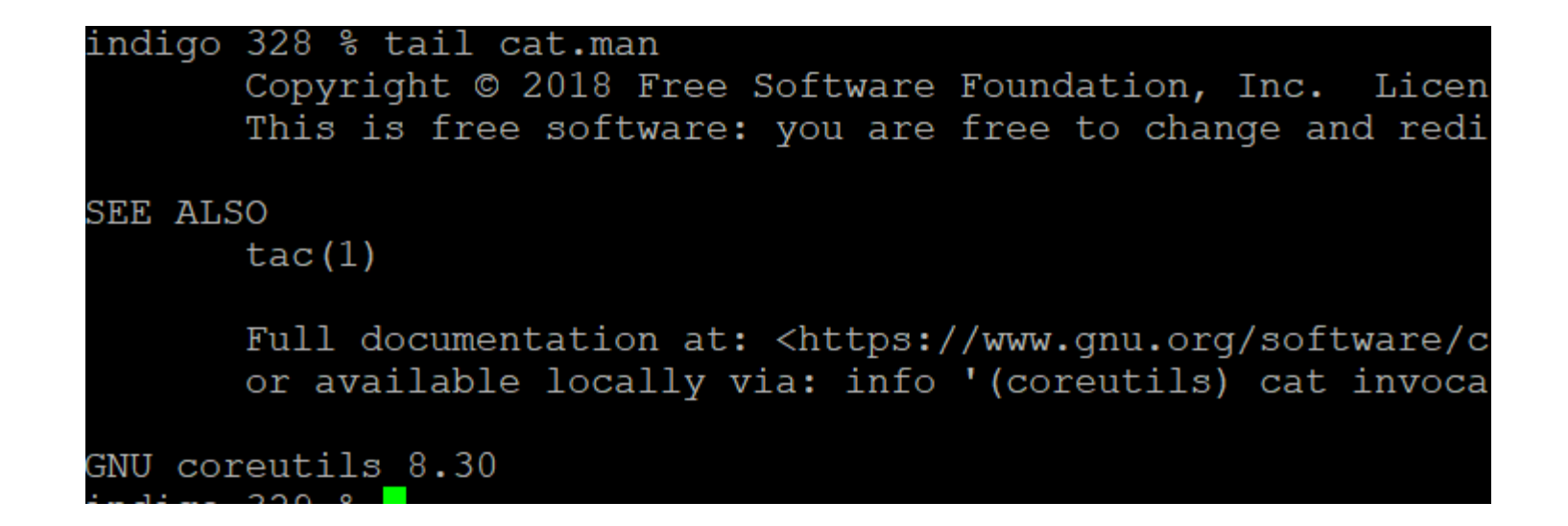

#### • Last n (on default 10) line

indigo 329 % tail -2 cat.man

GNU coreutils 8.30

**July 201** 

#### File manipulation commands

• **rm**: remove one or multiple files or directories

- *rm [option] … FILE …*
- *rm temp*
- *rm temp1 temp2*
- Wildcards (metacharacter) can be used in the command line
	- $-\text{Letter}$  \* matches with any string
		- *rm \*.o: remove all .o files* **(be careful !!!)**
	- $-$ ?: match any one character
	- [abc]: match with letter a or b or c
- $rm-r$ : remove directories and their sub-dirs recursively
- $rm-i$ : confirm with user before removing files

### File manipulation commands (2)

• cp: copy file or directory

• *cp [OPTION] SOURCE DESTINATION*

- To make a backup copy of your program before dramatic change
	- *cp proj1.c proj1.c.bak*
- To make a backup copy of a whole directory
	- *cp –r lab1\_dir lab1\_dir\_backup*
	- *-R, -r, --recursive*: copy directories recursively

### File manipulation commands (3)

- my: move (rename) files/directories
	- *mv [OPTION] SOURCE DEST*
		- Rename SOURCE to DEST
		- *mv proj1.c lab1.c*
	- *mv [OPTION]… SOURCE… DIRECTORY*
		- Move SOURCE to DIRECTORY
		- *mv lab1.c lab2.c EECS2031*

# Hierarchical file system

- Directory: a file that can hold other files
- Advantages of hierarchical file system:
	- Files can have same names, as long as they are under different directories / (root)
	- Easier for protection

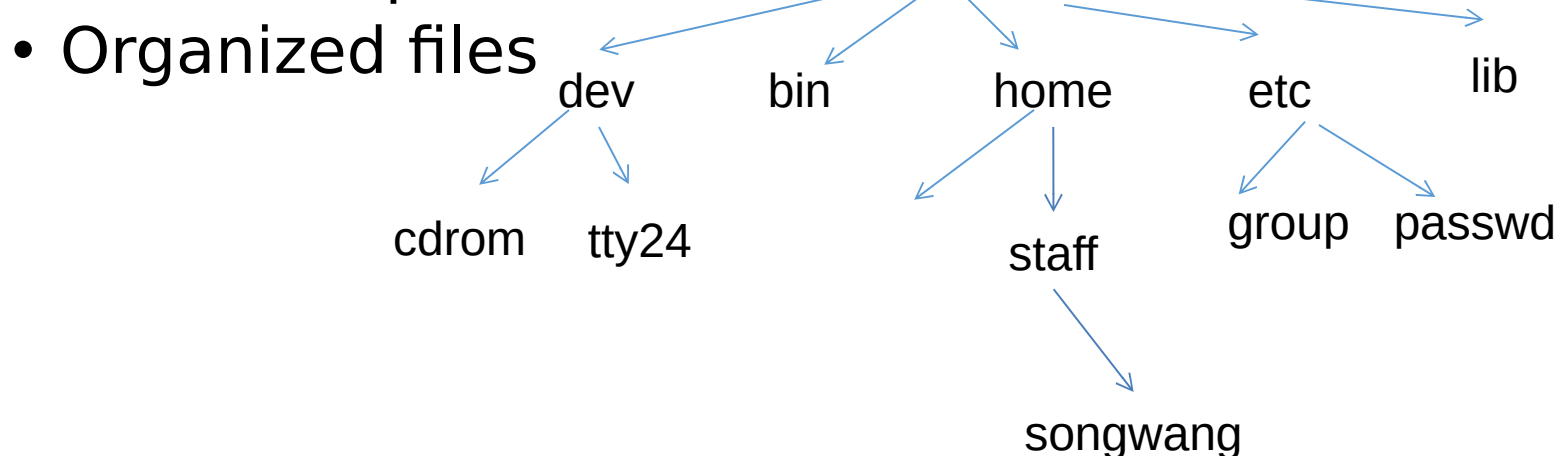

#### **/bin**

• Essential ready-to-run programs (binaries), include the most basic commands such as *ls* and *cp*.

indigo 309 % cd /bin/ indigo 310 % ls c  $C++*$  $c89*$  $c99*$ cairo-sphinx\*  $cal^{\star}$  $ca$ -legacy\* calibrate ppa\* callgrind annotate\* callgrind control\* cameratopam\* canberra-boot\* canberra-qtk-play\* cancel@ cancel.cups\* capinfos\* captoinfo@ captype\*  $cat*$ catchseqv\*  $catman*$  $cc@$  $ccmake*$  $ccmake30$ ccmakedep\*  $ccomps*$  $\text{cd}^{\star}$ cd-convert\* cd-create-profile\* cdda2ogg\* cdda2wav@ cdda-player\* cddb query\*  $cd$ -drive\* cd-fix-profile\*

cd-iccdump\*  $cd$ -info\*  $cd-itz$ cd-paranoia\* cdparanoia\*  $cdrdao*$  $cd$ -read\* cdrecord@ celtdec051\* celtenc051\* centrino-decode\* certtool\* certutil\*  $c++filt*$ cq annotate\* cq diff\*  $cq$  merge<sup>\*</sup>  $chacl*$  $chage*$ chardetect\*  $charttr*$  $chcat*$  $chcon<sup>*</sup>$ checkbandwidth\* check-binary-files\* checkisomd5\* checkmodule\* checkpolicy\* check-regexp\* checksctp\* cheese\*  $chfn*$  $chgrp*$  $chmem*$ 

 $chmod*$ chmorph\*  $chown*$ chrome-gnome-shell\* chronyc\*  $chrpath*$  $chrt*$  $chsh*$  $chvt*$ cifscreds\* cifsiostat\*  $cimcli*$  $cimmof*$  $cimmofl*$ cimprovider\*  $cimsub*$  $ciptool*$ circo@ cistopbm\*  $cksum*$ clean-binary-files\*  $cleanlinks*$  $\text{clear}^{\star}$ clevis\* clevis-decrypt\* clevis-decrypt-null\* clevis-decrypt-sss\* clevis-decrypt-tang\* clevis-decrypt-tpm2\* clevis-encrypt-null\* clevis-encrypt-sss\* clevis-encrypt-tang\* clevis-encrypt-tpm2\* clevis-luks-bind\*

#### **/lib**

• Contains kernel modules and those shared library images (the C programming code library) needed to boot the system and run the commands in the root filesystem, ie. the binaries in /bin and /sbin.

#### indigo 311 % indigo 312

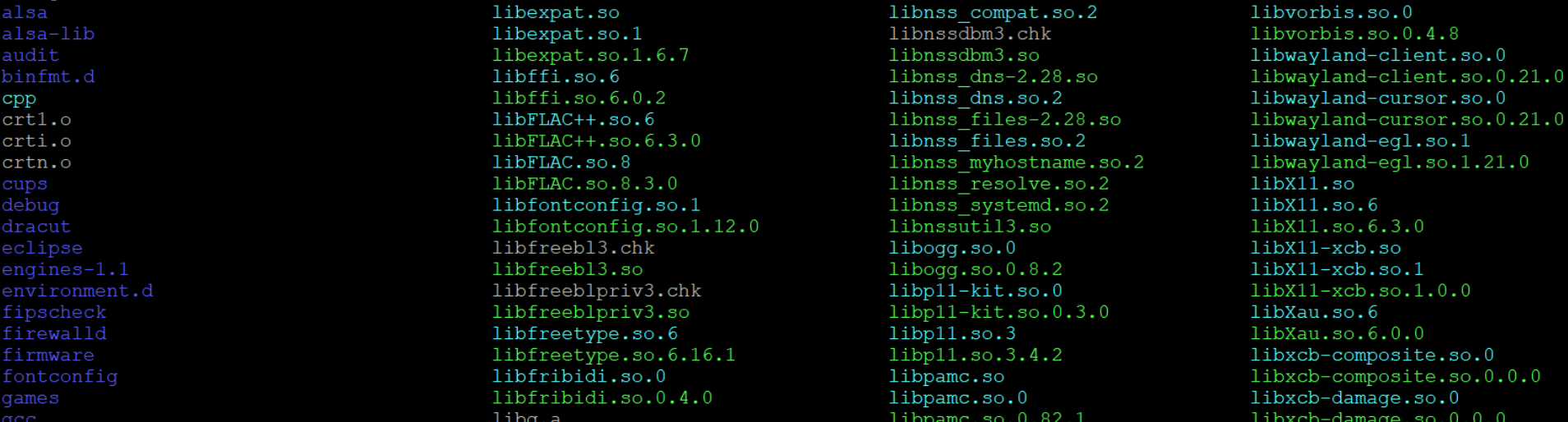

#### **/etc**

• It stores storage system configuration files, executables required to boot the system, and some log files.

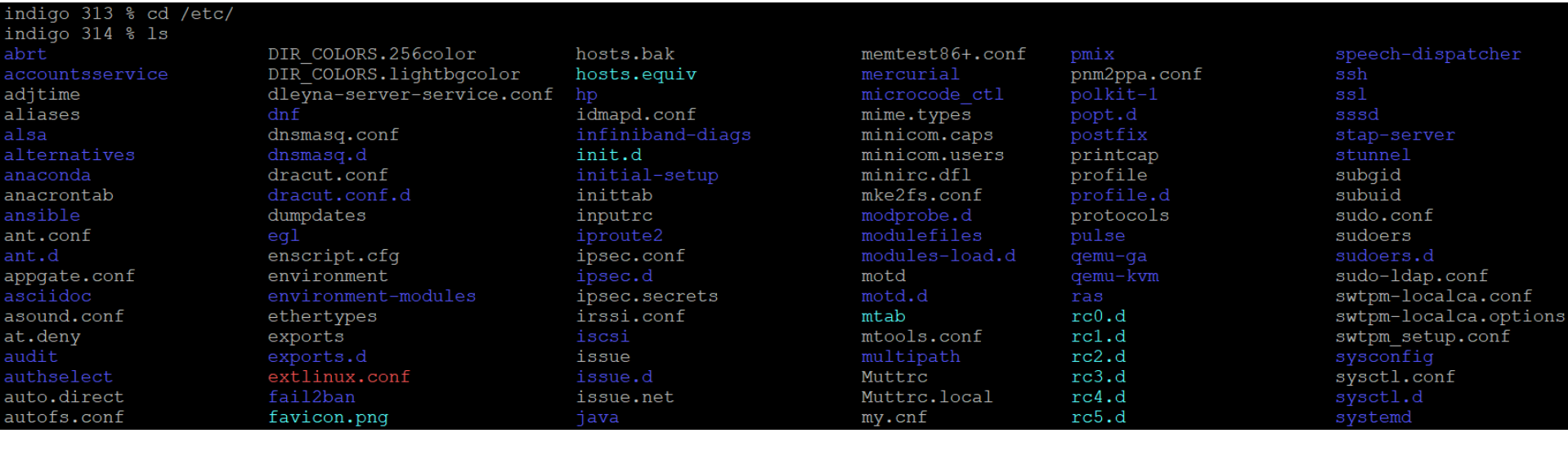

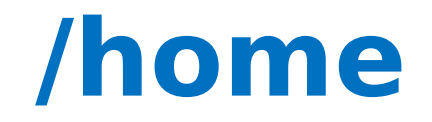

• Personal directories for users, holds your documents, files, settings, etc.

# Absolute pathname, path

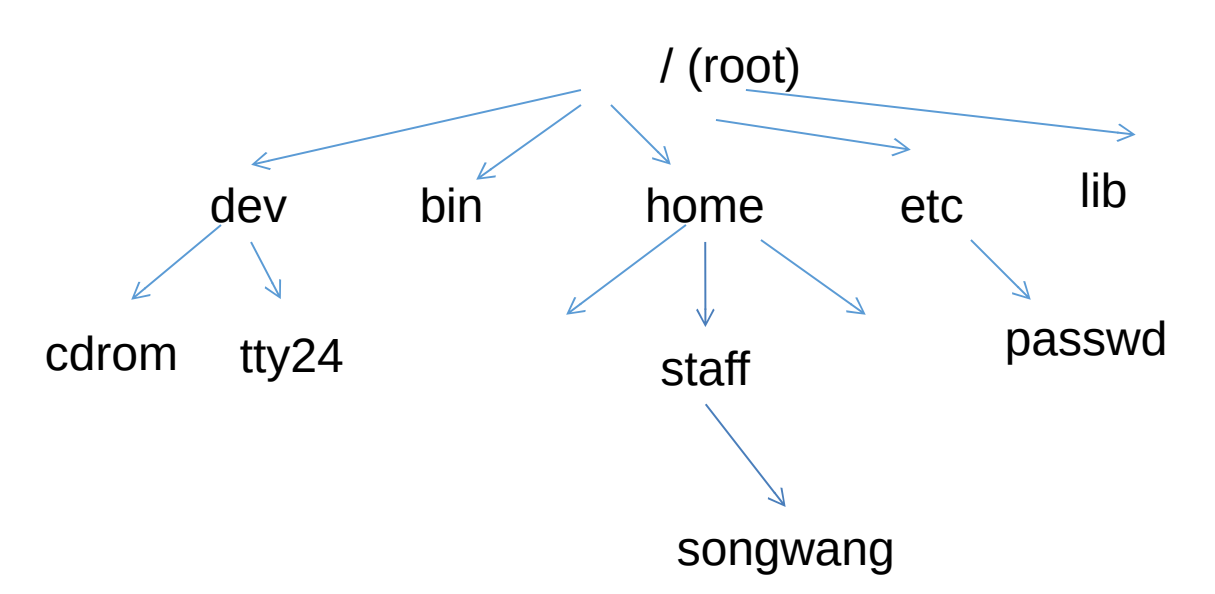

- Pathname of a file/directory: location of file/directory in the file system
	- How do you tell other where your prog. Is located ?
- Absolute pathname: path name specified relative to root, i.e., starting with the root (/)
	- e.g., /home/staff/songwang
	- What's the absolute pathname for the "passwd" file?

# Home directory

- Every user has a home directory created for him/her
	- When you log in, you are in your home directory
	- In home directory, a user usually has permission to create files/directories, remove files ..
	- $\bullet$   $\sim$  to refer to current user's home directory
	- ~username to refer to username's home directory

#### Current directory & Relative Pathname

- Tiring to specify absolute pathname each time
- To make life easier: working directory
	- User can move around the file system, shell remembers where the user is (i.e., current directory)

• To check your current directory, use indigo 332 % pwd /eecs/home/wangsong/eecs2031<br>indigo 333 %

#### Getting around in the file system

- To create a subdirectory:
	- *mkdir [option]… directory…*
	- cd
	- mkdir labtest2
	- cd labtest2
	- mkdir question
- To remove a directory:
	- *rmdir [option]… directory…*
	- Report failure if directory is not empty
		- Can use rm -rf to remove non-empty directory

#### Relative pathname

- Absolute pathname: specified relative to root
- Relative pathname: specified relative to current directory
	- . (current directory), .. (parent directory, one level up)
	- If current directory is at /home/staff/wangsong, what is the relative pathname of the file passwd?
		- *../../../etc/passwd*: go one level up, go one level up, / (root) go one level up, go to etc, passwd is there

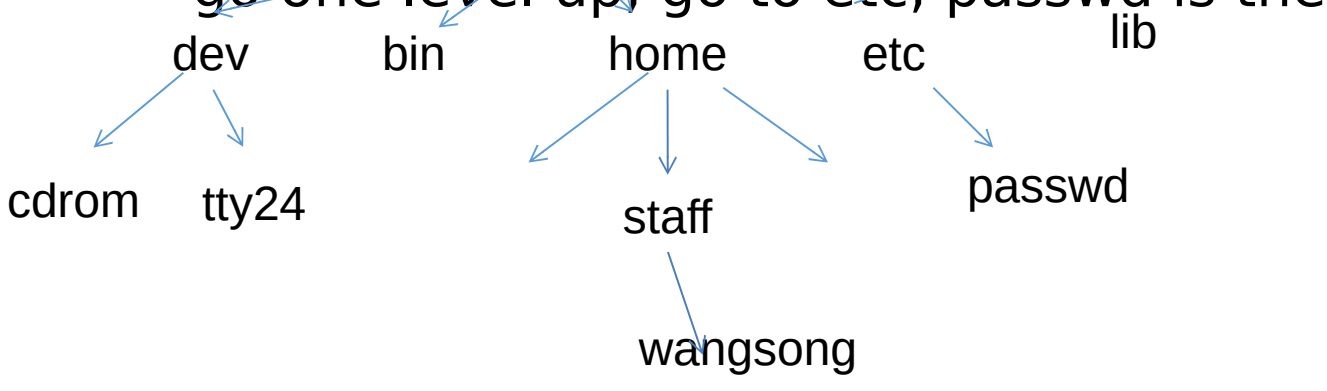

- Path1: /eecs/home/wangsong/eecs2031
- Path2: /eecs/home/wangsong/eecs3311
- Assume your "pwd" is
	- /eecs/home/wangsong/eecs2031/lab1/ feedback
- How to navigate to?
	- /eecs/home/wangsong/eecs3311/lab2

#### Users

Unix/Linux is a multi-user operating system.

- Every program/process is run by a user.
- Every file is owned by a user.
- Every user has a unique integer ID number (UID).
- Different users have different access permissions, allowing users to:
	- read or write a given file
	- browse the contents of a directory
	- execute a particular program
	- install new software on the system
	- change global system settings

• ...

## Groups

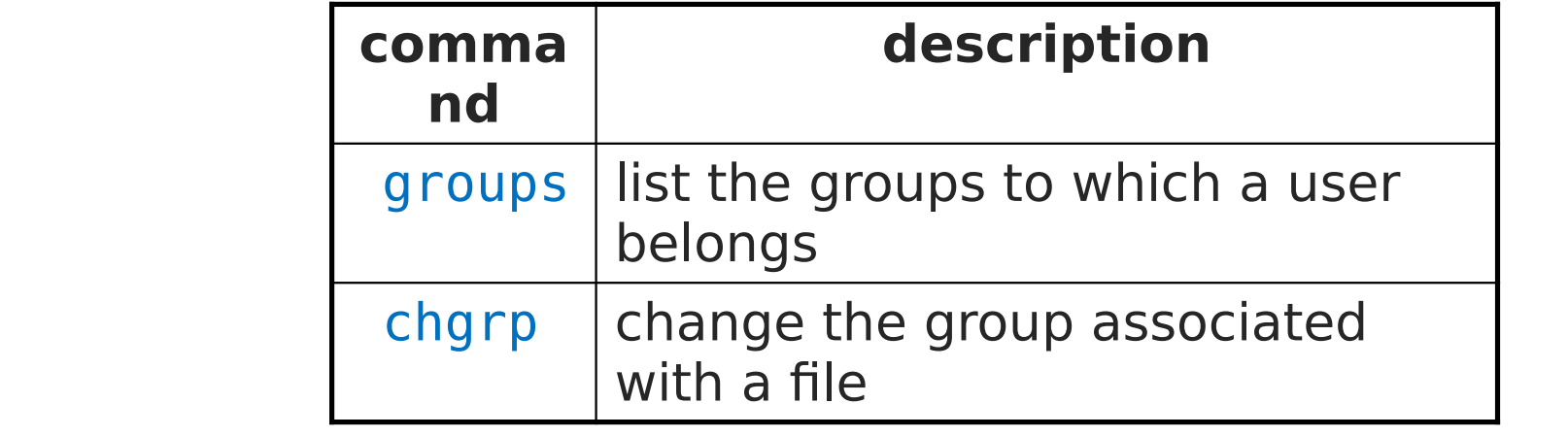

indigo 304 % groups faculty submit guac\_res guac\_edu guac\_ea guac\_rl labtest vboxusers hc\_nslab hc\_s<br>enior hc\_ispm hc\_prism hc\_research hc\_dslab hc\_eslab hc\_selab hc\_mmlab hc\_public

# Groups

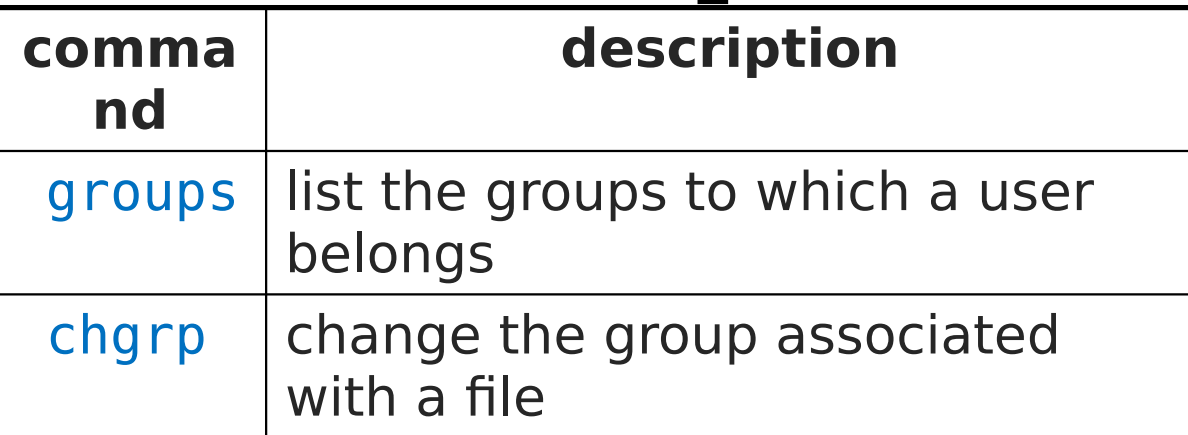

- **group**: A collection of users, used as a target of permissions.
	- a group can be given access to a file or resource
	- a user can belong to many groups
	- see who's in a group using grep <groupname> /etc/group
- Every file has an associated group.
	- the owner of a file can grant permissions to the group
- Every group has a unique integer ID number (GID).
- Exercise: create a file, see its default group, and change it

# File permissions

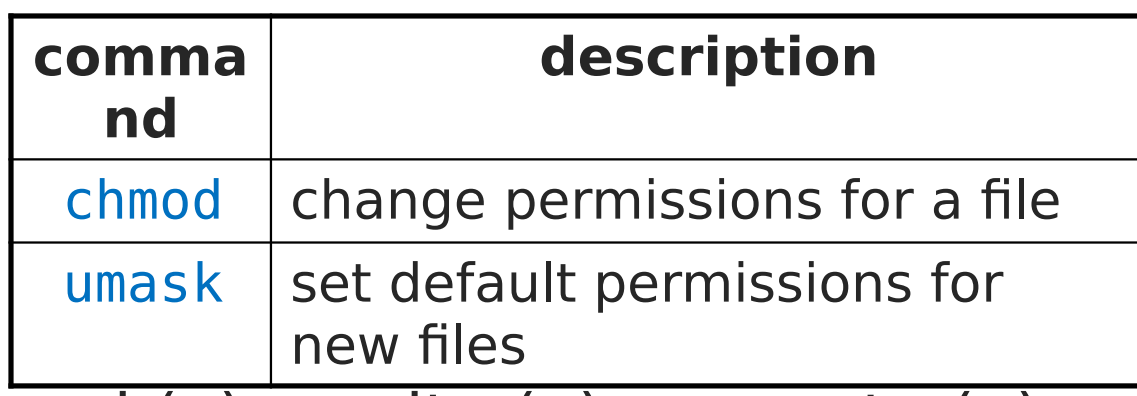

• **types**: read (r), write (w), execute (x)

• **people**: owner (u),group (g), others (o)

- on Windows, .exe files are executable programs; on Linux, any file with x permission can be executed
- permissions are shown when you type ls -l

is it a directory? owner (u) and the group (g)  $\downarrow$   $\downarrow$  others (0)

drwxrwxrwx

# People & Permissions

- **People**: each user fits into only **one** of three permission sets:
	- owner (u) if you create the file you are the owner, the owner can also be changed (using chown)
	- group (g) by default a group (e.g. student, faculty) is associated with each file
	- others (o) everyone other than the owner and people who are in the particular group associated with the file

You are in the most restrictive set that applies to you – e.g. if you are the owner, those permissions apply to you.

#### • **Permissions**: For regular files, permissions work as follows:

- $r_{\text{read}}(r)$  allows file to be open and read
- write (w) allows contents of file to be modified or truncated
- execute (x) allows the file to be executed (use for executables or scripts)

\* Directories also have permissions (covered later). Permission to delete or rename a file is controlled by the permission of its parent directory.

# File permissions Examples

Permissions are shown when you type ls –l:

- -rw-r--r-- 1 wangsong faculty 319 Sep 6 16:43 myfile.txt
- -rw--w---- 1 wangsong faculty 203 Oct 3 13:06 grades.dat

myfile.txt**:** 

- **owner** of the file (wangsong) has read & write permission
- **group** (faculty) members have read permission
- **others** have read permission

grades.dat**:** 

**owner** of the file (wangsong) has read & write permission

- **group** (faculty) members have write permission (but no read permission can add things to the file but cannot cat it)
- **others** have no permissions (cannot read or write)

# Changing permissions

- letter codes: chmod **who**(+-)**what** filename
	- chmod u+rw myfile.txt (allow owner to read/write) chmod +x banner (allow everyone to execute) chmod ug+rw,o-rwx grades.dat (owner/group can read and note: -R for recursive no space after the comma<sup>?</sup> nothing)
- octal (base-8) codes: chmod **NNN** filename
	- three numbers between 0-7, for owner (u), group (g), and others (o)
	- each gets  $+4$  to allow read,  $+2$  for write, and  $+1$  for execute

chmod 600 myfile.txt (owner can read/write (rw)) chmod 664 grades.dat (owner rw; group rw; other r) chmod 751 banner (owner rwx; group rx; other x)

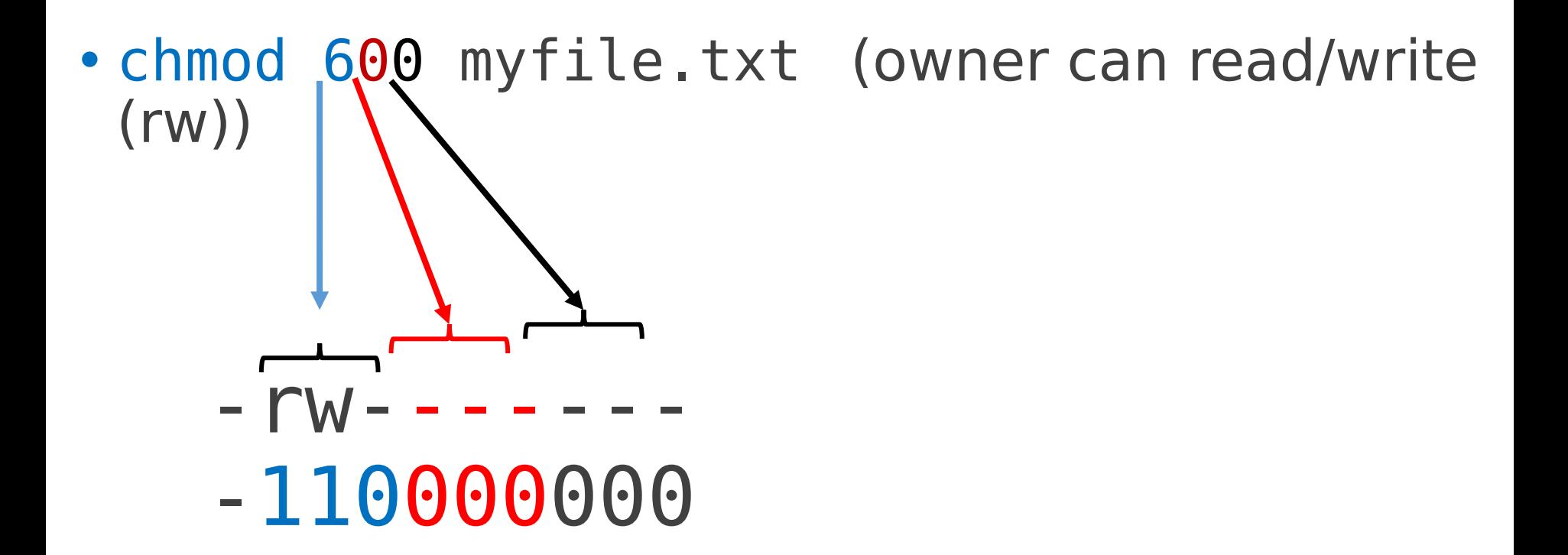

#### chmod

#### chmod u+rw myfile.txt (allow owner to read/write)

**Note**: leaves "group" and "other" permissions as they were.

#### chmod 664 grades.dat (owner rw; group rw; other r) **Note:** sets permissions for "owner", "group" and "other" all at once.

#### Umask (user file-creation mode)

• When creating a new file or directory, Linux applies the default set of permissions. The umask command lets you change these default permissions.<br>indigo1 301 % umask

```
77
indigol 302 % vim a.txt
indigol 303 % ls -ls a.txt
0 -rw------- 1 wangsong faculty 0 Nov 16 22:17 a.txt
indigol 304 \%
```
#### **umask [-p] [-S] [mask]**

- [mask]: The new permissions mask you are applying. By default, the mask is presented as a numeric (octal) value.
- [ S]: Displays the current mask as a symbolic value.
- [-p]: Displays the current mask along with the **umask** command, allowing it to be copied and pasted as a future input.

#### Umask (user file-creation mode)

A mask can have the following numeric, and the corresponding symbolic, values:

- Octal value: Permission
- 0 : read, write and execute
- $\blacksquare$  1 : read and write
- $\blacksquare$  2 : read and execute
- $\blacksquare$  3 : read only
- $\blacksquare$  4 : write and execute
- $\bullet$  5 : write only
- $\bullet$  6 : execute only
- $\blacksquare$  7 : no permissions

#### How to Calculate Umask Values

- The system default permission values are **777** (rwxrwxrwx) for folders and **666** (rw-rw-rw-) for files.
- **The default mask for a non-root user is 002**, changing the folder permissions to 775 (rwxrwxrx), and file permissions to 664 (rw-rw-r--).
- **The default mask for a root user us 022**, changing the folder permissions to 755 (rwxr-xrx), and file permissions to 644 (rw-r--r--).

final permission value is the result of subtracting the umask value form the default permission value (e.g., 777 or 666)

```
indigol 301 % umask
77
indigol 302 % vim a.txt
indigol 303 % ls -ls a.txt
0 - rw - - - - - - 1 wangsong faculty 0 Nov 16 22:17 a.txt
indigo1 304 %
```

```
red1 326 % mkdir dir
red1 327 % ls -la
total 8
drwx--- 3 wangsong faculty 17 Nov 16 23:17.
drwx--x--x 36 wangsong faculty 4096 Nov 16 23:15 ..
drwx------ 2 wangsong faculty 6 Nov 16 23:17 dir
```

```
indigol 301 % umask
77
indigol 302 % vim a.txt
indigol 303 % ls -ls a.txt
0 - rw - - - - - - 1 wangsong faculty 0 Nov 16 22:17 a.txt
indigol 304 \%
```

```
indigol 311 % umask 022
indigol 312 % vim al.txt
indigol 313 % ls -la al.txt
-rw-r--r-- 1 wangsong faculty 0 Nov 16 22:51 al.txt
indigol 314 % umask
22
```
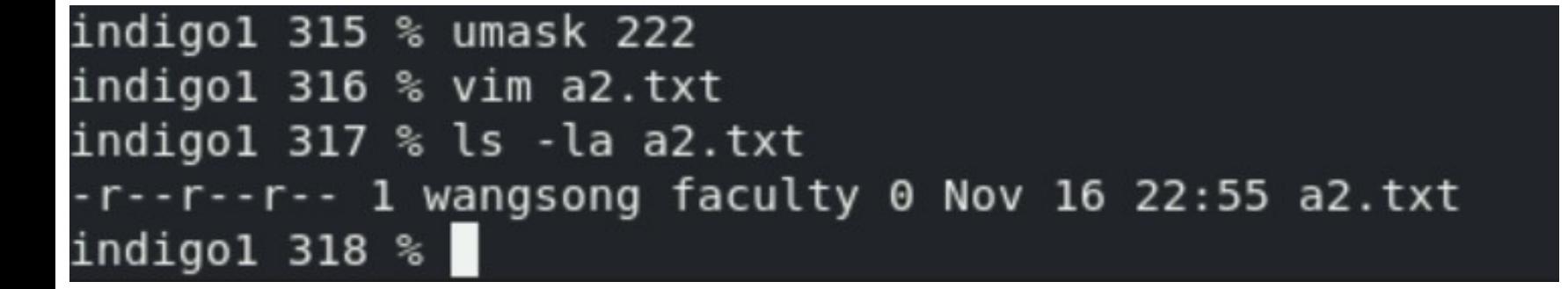

#### Exercises

- Change the permissions on myfile.txt so that:
	- Others cannot read it.
	- Group members can execute it.
	- Others cannot read or write it.
	- Group members & Others can read and write it.
	- Everyone has full access.

## Exercises (Solutions)

- Change the permissions on myfile.txt so that:
	- Others cannot read it. chmod o-r myfile.txt
	- Group members can execute it. The chmod g+x myfile.txt
	- Others cannot read or write it. chmod o-rw myfile.txt
	- Group members & Others can read and write it. chmod go+rw myfile.txt
	- Everyone has full access. chmod ugo+rwx myfile.txt
- Now try this:
	- **Deny all access from everyone.** chmod ugo-rwx myfile.txt

### Directory Permissions

- Read, write, execute a directory?
	- **Read** permitted to read the contents of directory (view files and sub-directories in that directory, run ls on the directory)
	- **Write** permitted to write in to the directory (add, delete, or rename & create files and sub-directories in that directory)
	- **Execute** permitted to enter into that directory (cd into that directory)
- It is possible to have any combination of these permissions:

Try these:

- Have **read** permission for a directory, but NOT **execute** permission
	- ????
- Have **execute** permission for a directory, but NOT **read** permission

• ???

**\*Note:** permissions assigned to a directory **are not inherited** by the files within that directory

## Directory Permissions

- Read, write, execute a directory?
	- **Read** permitted to read the contents of directory (view files and sub-directories in that directory, run ls on the directory)
	- **Write** permitted to write in to the directory (add, delete, or rename & create files and sub-directories in that directory)
	- **Execute** permitted to enter into that directory (cd into that directory)
- It is possible to have any combination of these permissions:
	- Have **read** permission for a directory, but NOT **execute** permission
		- Can do an ls from outside of the directory but cannot cd into it, cannot access files in the directory
	- Have **execute** permission for a directory, but NOT **read** permission
		- Can cd into the directory, can access files in that directory if you already know their name, but cannot do an ls of the directory

**\*Note:** permissions assigned to a directory **are not inherited** by the files within that directory

### Permissions don't travel

- Note in the previous examples that permissions are separate from the file
	- If I disable read access to a file, I can still look at its permissions
	- If I upload a file to a directory, its permissions will be the same as if I created a new file locally
- Takeaway: permissions, users, and groups reside on the particular machine you're working on. If you email a file or throw it on a thumb drive, no permissions information is attached.
	- Why? Is this a gaping security hole?

# Careful with -R

- Say I have a directory structure, with lots of .txt files scattered
	- I want to remove all permissions for Others on all of the text files
	- First attempt:
		- chmod –R o-rwx \*.txt
		- What happened?

This command will:

- change permissions on all the files that end with .txt in the current directory, AND
- it will **recursively change the permissions on all files in directories whose name end in .txt**

(you probably do not have any directories whose names end that way!)

- This is not really recursive in the way you meant it to be! (see next slide…)

# Careful with –R (fix)

- Say I have a directory structure, with lots of .txt files scattered
	- I want to remove all permissions for Others on all of the text files
	- First attempt:
		- chmod –R o-rwx \*.txt
		- What happened?
	- Try and fix this using find and xargs!
		- find –name "\*.txt"
		- find –name "\*.txt" | xargs chmod o-rwx

## Super-user (root)

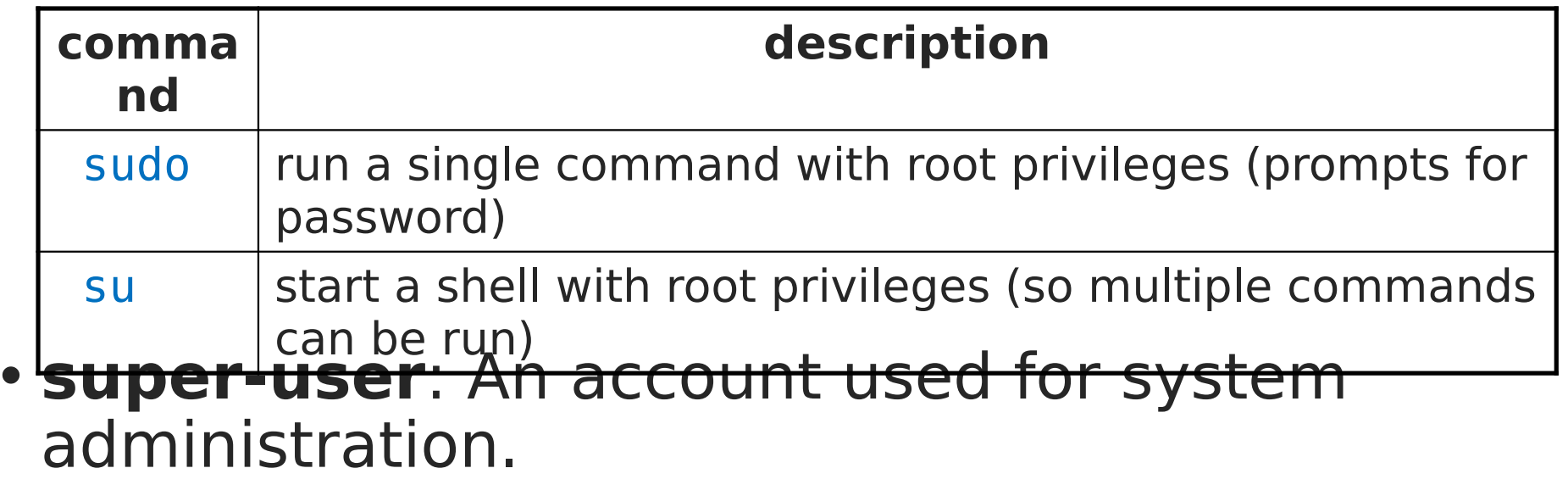

- has full privileges on the system
- usually represented as a user named root
- Most users have more limited permissions than root
	- protects system from viruses, rogue users, etc.
	- if on your own box, why ever run as a non-root user?

## Playing around with power…

- Create a file, remove all permissions
	- Now, login as root and change the owner and group to root
	- Bwahaha, is it a brick in a user's directory?

- Different distributions have different approaches
	- Compare Fedora to Ubuntu in regards to sudo and su…

- Power can have dangerous consequences
	- rm  $*$  might be just what you want to get rid of everything in a local directory
	- but what if you happened to be in /bin… and you were running as root…

#### tar files

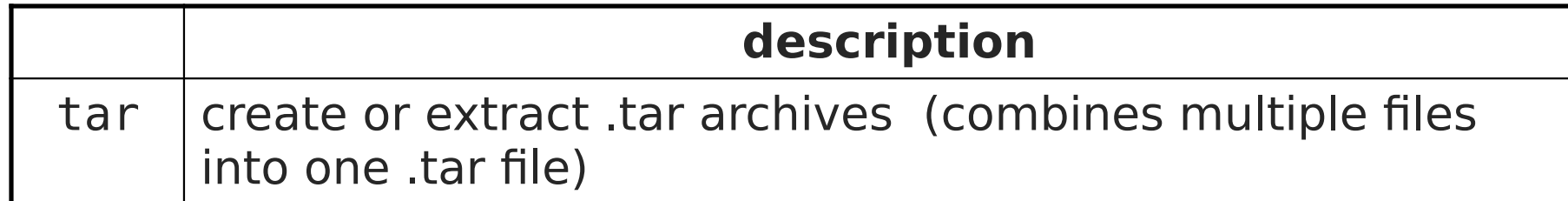

- Originally used to create "tape archive" files
- Combines multiple files into a single .tar file
- You probably always want to use -f option and IT SHOULD COME LAST
- To **create** a single file from multiple files:
	- \$ tar -cf *filename*.tar stuff to archive
	- -c **creates** an archive
	- -f read to/from a file
	- " stuff to archive can be a list of filenames or a directory
- To **extract** files from an archive:
	- **\$** tar -xf **filename**.tar
	- -x **extracts** files from an archive

# Compressed files

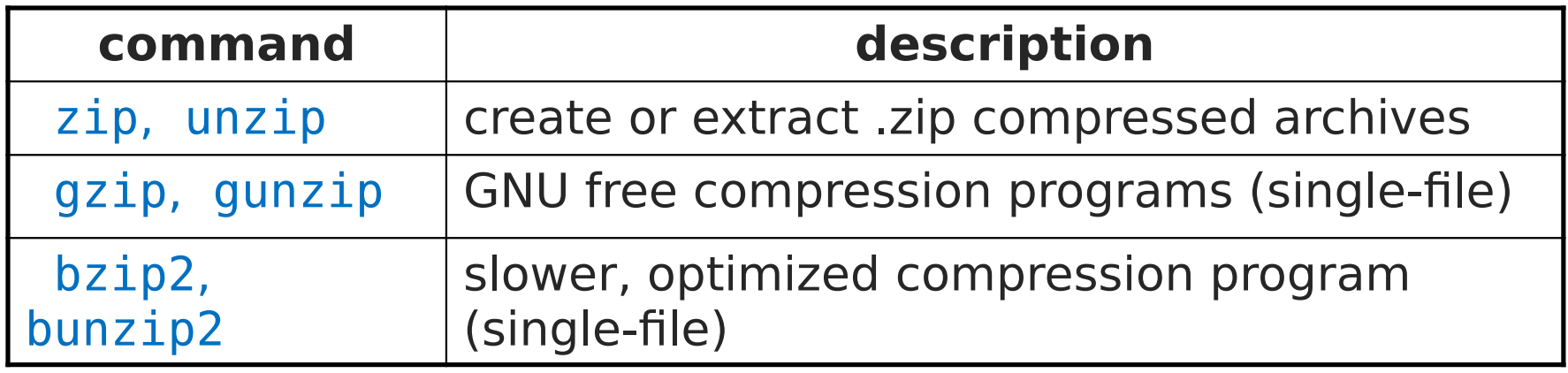

- To **compress** a file:
	- **\$** gzip **filename** produces: **filename.gz**
- To **uncompress** a file: **\$** gunzip **filename.gz** produces: **filename** 
	- -

Similar for zip, bzip2. See man pages for more details.

# .tar .gz archives

- Many Linux programs are distributed as .tar.gz archives (sometimes called .tgz)
- You could unpack this in two steps:
	- **1. gzip foo.tar.gz produces:** foo.tar **2. tar –xf foo.tar** extracts individual
- You can also use the tar command to create/extract compressed archive files all in one step:
	- **\$** tar -xzf **filename**.tar.gz

files

**-x** extracts files from an archive

**-z** filter the archive through gzip (compress/uncompress it) The Tread to/from a file<br>F -f Fread to/from a file  $H$ andy tip: You can use the  $H_2$   $\in$   $\mathbb{R}$  command to see what type a file is, just changing the file extension on a file does **not** change its type.

#### tar examples

You can combine options (-v, -z, etc.) various ways:

Create a single .tar archive file from multiple files (without compression):

\$ tar -cvf *filename*.tar stuff to archive

- -c **creates** an archive file called **filename**.tar
- -v verbosely list the files processed
- -f read to/from a file (as opposed to a tape archive)
- **Stuff** to archive can be filenames or a directory

Add –z option and use **filename**.tar.gz to use compression:

**\$** tar -cvzf **filename**.tar.gz stuff\_to\_archive